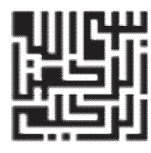

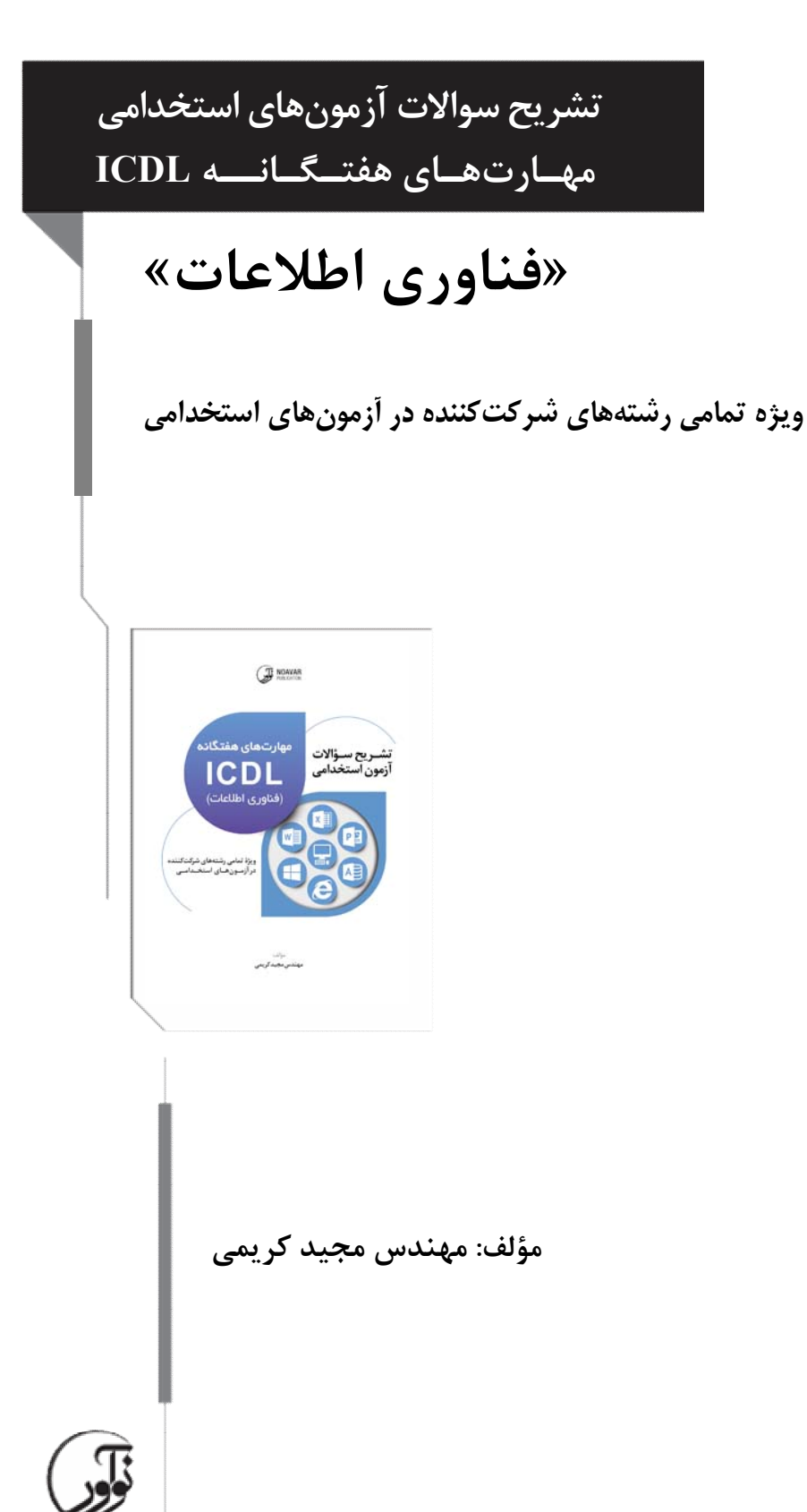

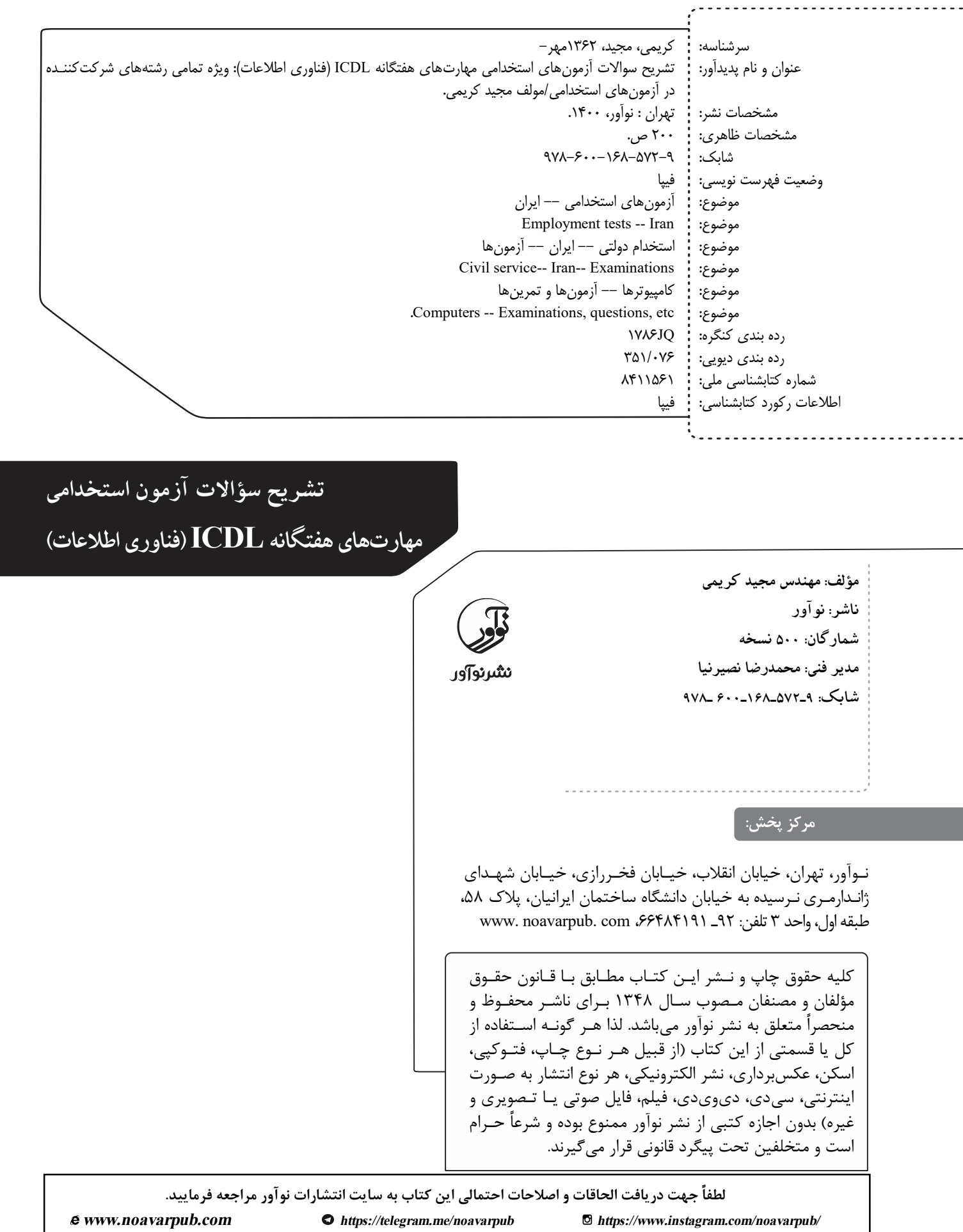

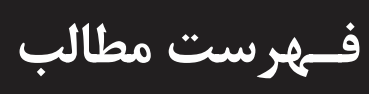

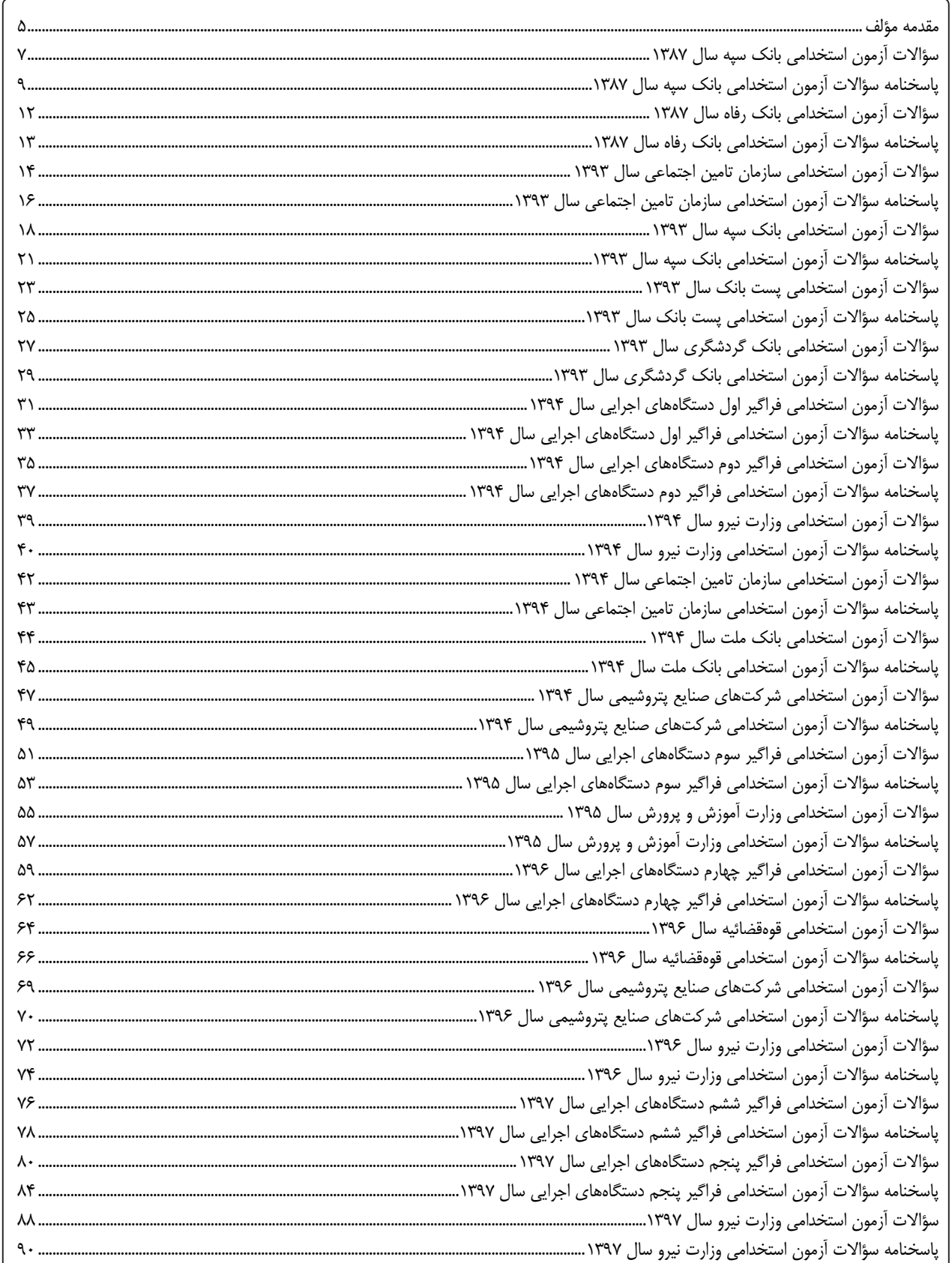

## تشریح سؤالات آزمون استخدامی مهارتهای هفتگانه ICDL

الخود

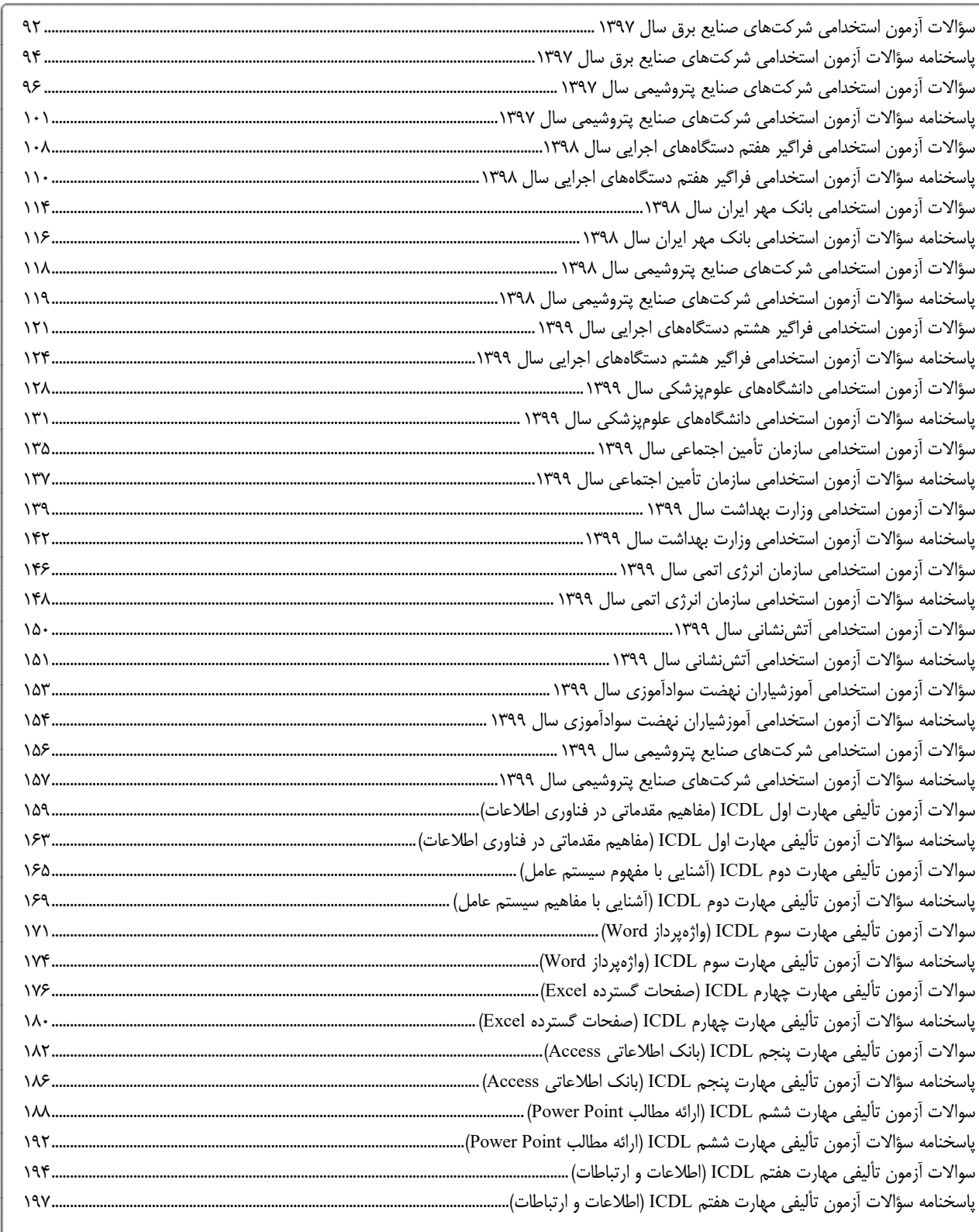

 $\equiv$ 

a a a a a

 $\frac{1}{2}$ 

 $199...$ 

مقدمه <u>ـۂلف</u> مهارتهاي هفتگانه ICDL یا فناوري اطلاعات یکی از مهمترین مواد آزمون عمـومی در کلیـه آزمـونهـاي استخدامی است. آشنایی با مهارتهاي کامپیوتري که در هفت مهارت تقسیمبندي شده است، امروزه از شـرایط اصلی و مقدماتی استخدام افراد در هر دستگاه یا سازمان بوده کـه دلیـل آن، الـزام بـر دانـستن مفـاهیم اصـلی مرتبط با کامپیوتر و فناوري اطلاعات است. یکی از معیارهاي سنجش افراد نسبت به میزان آشنایی آنها بـا فنـاوري اطلاعـات، تـسلط بـر مهـارتهـاي هفتگانه ICDL میباشد. در کتاب "درسنامه آزمونهـاي اسـتخدامی، مهـارتهـاي هفتگانـه ICDL "انتـشارات نوآور، تمامی مباحث مرتبط با هفت مهارت ICDL در بخشهاي ذیل آموزش داده شده است: .1 مفاهیم مقدماتی در فناوري اطلاعات (IT( .2 آشنایی با مفهوم سیستم عامل (Windows(، استفاده و مدیریت فایلها ۳. آشنایی با مفهوم واژهپردازي (مقدمهاي بر واژه پرداز Microsoft Office Word) .4 آشنایی با مفهوم صفحه گستردهها ( مقدمهاي بر صفحات گسترده Excel Office Microsoft( .5 آشنایی با مفهوم بانک اطلاعاتی ( مقدمهاي بر پایگاه داده Access Office Microsoft( .6 ارایه مطالب (مقدمهاي بر PowerPoint Office Microsoft( .7 اطلاعات و ارتباطات ( خدمات اطلاعاتی شبکه، اینترنت و پست الکترونیک) و اما در کتاب پیش رو، تمامی سوالات چهارگزینهاي آزمونهاي استخدامی در همه ادوار و همه دسـتگاههـا به تفکیک سال برگزاري آنها، به همراه پاسخنامه کاملاً تشریحی در اختیار شما قرار داده شده است. در بخش آخر این کتاب نیز نمونه سوالات تالیفی به همراه پاسـخنامه کلیـدي آنهـا بـه تفکیـک بـراي هـر مهارت، بهصورت جداگانه آورده شده است. امید است استفاده از تجربهي طولانی در امر آموزش نظري و عملی دورههاي ICDL که در تالیف این کتاب بهکار گرفته شده است، توانسته باشد کمک مطلوبی را براي مخاطبان عزیـز در امـر یـادگیري و آمـادگی بـراي آزمونهاي مربوطه فراهم نماید. در پایان ضمن تشکر از کارشناسان و مسئولان انتشارات نوآور و قدردانی از تمام اساتید، دوستان، همکـاران و داوطلبین آزمونها که با بیان پیشنهادات و نظرهاي ارزندهي خود اینجانب را در رفع اشـکالات احتمـالی ایـن کتاب راهنمایی میکنند، کمال تشکر را دارم. با سپاس فراوان مجید کریمی Noavar33@yahoo.com I لطفاً حهت در بافت اصلاحات با الحاقات احتمالي ابن كتاب به سایت انتشارات نوآور (آدرس زیر) مراجعه فرمایید. Website: Noavarpub.com /

## فراخوان مساعدت فرهنگی و علمی

## خوانندهٔ فرهیخته و بزرگوار

نشر نوآور ضمن قدردانی و ارجنهادن به اعتماد شما به کتابهاي این انتشارات، به استحضارتان مـیرسـاند که همکاران این انتشارات، اعم از مؤلّفان و مترجمان و کارگروههاي مختلف آمادهسازي و نشر کتاب، تمامی سعی و همت خود را براي ارائۀ کتابی درخور و شایستۀ شما فرهیختۀ گرامی بهکار بستهاند و تلاش کردهاند که اثري را ارائه نمایند که از حداقّلهاي استاندارد یک کتاب خوب، هم از نظر محتـوایی و غنـاي علمـی و فرهنگی و هم از نظر کیفیت شکلی و ساختاري آن، برخوردار باشد.

I

بااینوجود، علیرغم تمامی تلاشهاي این انتشارات براي ارائۀ اثري با کمترین اشکال، باز هم احتمال بـروز ایراد و اشکال در کار وجود دارد و هیچ اثري را نمیتوان الزاماً مبرّا از نقص و اشکال دانست. ازسـويدیگـر، این انتشارت بنابه تعهدات حرفهاي و اخلاقی خود و نیز بنابه اعتقـاد راسـخ بـه حقـوق مـسلّم خواننـدگان گرامی، سعی دارد از هر طریق ممکن، بهویژه از طریق فراخوان بـه خواننـدگان گرامـی، ازهرگونـه اشـکال احتمالی کتابهاي منتشرة خود آگاه شده و آنها را در چاپها و ویرایشهاي بعدي آنها رفع نماید.

لذا در این راستا، از شما فرهیختۀ گرامی تقاضا داریم درصورتیکه حین مطالعۀ کتاب با اشکالات، نواقص و یا ایرادهاي شکلی یا محتوایی در آن برخورد نمودید، اگر اصلاحات را بر روي خود کتاب انجام دادهاید پس از اتمام مطالعه، کتاب ویرایششدة خود را با هزینۀ انتشارات نوآور، پس از هماهنگی بـا انتـشارات، ارسـال نمایید، و نیز چنانچه اصلاحات خود را بر روي برگۀ جداگانهاي یادداشت نمودهاید، لطـف کـرده عکـس یـا اسکن برگۀ مزبور را با ذکر نام و شمارة تلفن تماس خود به ایمیل انتشارات نـوآور ارسـال نماییـد، تـا ایـن موارد بررسی شده و در چاپها و ویرایشهاي بعدي کتاب اعمـال و اصـلاح گـردد و باعـث ارتقـا و هرچـه پربارترشدن محتوایی کتاب و ارتقاء سطح کیفی، شکلی و ساختاري آن گردد.

نشر نوآور، ضمن ابراز امتنان از این عمل متعهدانه و مسئولانۀ شما خوانندة فرهیخته و گرانقدر، بـهمنظـور تقدیر و تشکر از این همدلی و همکاري علمی و فرهنگی، درصـورتیکـه اصـلاحات درسـت و بجـا باشـند، متناسب با میزان اصلاحات، بهرسم ادب و تشکّر و قدرشناسی، نسخۀ دیگـري از همـان کتـاب و یـا چـاپ اصلاحشدة آن و نیز از سایر کتب منتشرة خـود را بـهعنـوان هدیـه، بـه انتخـاب خودتـان، برایتـان ارسـال مینماید، و درصورتیکه اصلاحات تأثیرگذار باشند در مقدمۀ چاپ بعدي کتاب نیزاز زحمـات شـما تقـدیر مے شود.

همچنین نشر نوآور و پدیدآورندگان کتاب، از پیشنهادها، نظـرات، انتقـادات و راهکارهـاي شـما عزیـزان در راستاي هرگونه بهبود کتاب، و هرچه بهتر شدن سطح کیفـی و علمـی آن صـمیمانه و مـشتاقانه اسـتقبال مینمایند.

**نشر نوآور تلفن: 02166484191-2 www.noavarpub.com info@noavarpub.com**

## **سؤالات آزمون استخدامی**

**بانک سپه سال 1387**

۱- اگر بخواهیم تنها از یک پنجره فعال در محیط ویندوز عکس بگیریم، از کدامیک از گزینههای زیر باید استفاده کرد؟ Alt + Print Screen ( $\uparrow$  Shift + Print Screen ( $\uparrow$  Ctrl + Print Screen ( $\uparrow$  Print Screen (1 **-2 در کدامیک از موارد زیر، اطلاعات از حافظه کامپیوتر به دیسک سخت منتقل میگردد؟**  2 و 1 گزینه) 4 Switch User (3 Standby (2 Hibernate (1 **-3 کدامیک از انواع فایلهاي سیستمی زیر، مدیریت بهتري را روي فایلها فراهم میسازد؟**   $FAT16$  (f  $FAT32$  ( $\uparrow$  FAT ( $\uparrow$  NTFS () **-4 کدامیک از موارد زیر در نامگذاري یک فایل یا پوشه صحیح میباشد؟**  1) سیستم عامل ویندوز در نامگذاري بین حروف کوچک و بزرگ تفاوت قایل میشود. 2) در سیستم عامل ویندوز محدودیت تعداد کاراکتر براي اسمگذاري وجود ندارد. 3) اسم یک فایل یا پوشه میتواند با کاراکتر "–" شروع شود. 4) اسم یک فایل یا پوشه نمیتواند با عدد شروع شود. **-5 برنامههاي کاربردي توسط کدامیک از گزینههاي زیر ایجاد میگردد؟**  1) Debuggerها 2) سیستم عامل 3) زبانهاي برنامه نویسی 4) برنامههاي کمکی **-6 در حالت کلی، سرویسدهنده شبکه و سرویسگیرنده شبکه، به ترتیب چه نامیده میشوند؟**  User و ISP (4 User و Server (3 Client و Server (2 Client و ISP (1 ۷- قسمتی از Desktop که بر روی آن دکمههایی برای برنامههای در حال اجرا قرار می گیرد، چه نام دارد؟ هیچکدام) 4 Start Menu (3 Quick launch (2 Taskbar (1 **-8 براي انتخاب غیرمتوالی چندین فایل از کدامیک از کلیدهاي زیر بههمراه موس استفاده میشود؟**  Ctrl ( $\uparrow$  Alt+Shift ( $\uparrow$  Shift ( $\uparrow$  Shift ( $\uparrow$  Alt (1 **-9 عبارت Help، Edit و File در کدامیک از بخشهاي یک پنجره قرار میگیرند؟**  Toolbar (1 Status bar (1 Menu bar (1 Menu 1 Address bar (1 Address bar 1 Address bar 1 Address bar 1 Address bar 1 Address bar 1 Address bar 1 Address bar 1 Address bar 1 Address bar 1 Address bar 1 Address bar 1 Address b **-10 خط آدرس BCC در یک نامه الکترونیکی به چه منظور استفاده میگردد؟**  1) فرستادن نسخهاي از نامه، بهطوريکه شخصی که در خط آدرس To قرار دارد متوجه نشود. 2) فرستادن نسخهاي از نامه به یک لیست از پیش تعیین شده اشخاص 3) فرستادن نسخهاي از نامه بهطور همزمان براي چندین شخص مختلف 4) فرستادن نسخهاي از نامه به پوشه Draft **-11 کار ISP مخفف کدامیک از موارد زیر است؟** Internet System Provider (1 Internet Service Post 1) Internet Service Provider (F Integrated System Pack (T **-12 در گفتگوي Online از کدامیک از پروتکلهاي زیر، استفاده میشود؟**  IRC ( $\uparrow$  NNTP ( $\uparrow$  HTTP ( $\uparrow$  FTP (1 **-13 در Express Outlook جستوجوي یک email بر اساس کدامیک از موارد زیر امکانپذیر نمیباشد؟**  1) موضوع 2) فرستنده 3) اندازه 4) محتواي نامه الکترونیکی ۱۴- فرض کنید یک صفحه web را دیروز مشاهده کردهاید، ولی آدرس آنرا جایی ثبت نکردهاید. کدامیک از موارد زیر، به 8 **تشریح سؤالات آزمون استخدامی مهارتهاي هفتگانه ICDL** 

**شما کمک خواهد کرد که آدرس صفحه را سریعتر پیدا کنید؟**  History (\* Media (\* Options (\* Favorites (1 **-15 Express Outlook، کدامیک از قالببنديهاي پیام زیر را پشتیبانی میکند؟**  Ms-Word (\* Plain Text (\* HTML (\* DTF (1 **-16 کدامیک از موارد زیر براي راه اندازي مجدد کامپیوتر بهکار میرود؟**  Hibernate (f Shut Down ( $\gamma$  Restart ( $\gamma$  Log On (1) ۱۷– اگر بخواهیم یک فایل را بدون فرستادن به سطل زباله (Recycle Bin) از بین ببریم، از چه فرمانی استفاده میکنیم؟ Shift+Delete (f Ctrl+Delete (\* Alt+Delete (\* Delete (1 **-18 فرمان کپی کردن یک فایل کدام است؟**  Ctrl+S ( $\uparrow$  Ctrl+V ( $\uparrow$  Ctrl+C ( $\uparrow$  Ctrl+C ( $\uparrow$  Ctrl+X (1 **-19 کدامیک از انواع فایلهاي تصویري زیر، حجم بیشتري در حافظه اشغال میکند؟**  dat ( $f$  bmp ( $\uparrow$  gif ( $\uparrow$  jpg () **-20 کدامیک از کلیدهاي میانبر زیر براي جابهجا کردن یک پنجره بدون استفاده از ماوس بهکار میرود؟**  Shift+Tab ( $\uparrow$  Shift+Space ( $\uparrow$  Ctrl+Tab ( $\uparrow$  Alt+Space (1 **-21 در کدامیک از بخشهاي ویندوز میتوان یک برنامه را از حالت نصب خارج کرد؟**  Utility Manager (\* Control Panel (\* Start Up (\* System (1 **-22 تنظیمات مربوط به دیدن فایلهاي مخفی در کدامیک از بخشهاي زیر قرار دارد؟**  File Properties ( $\uparrow$  File Option ( $\uparrow$  Folder Properties ( $\uparrow$  Folder Option (1 ۲۳- کدامیک از کلیدهای میان بر زیر برای رفتن از یک پنجره به پنجره دیگر مورد استفاده قرار می گیرد؟  $Alt + Tab (f)$  Shift + Tab ( $\uparrow$  Ctrl + Tab ( $\uparrow$  Tab (1) **-24 کدامیک از موارد زیر درباره فایلهایی که داراي صفت فقط خواندنی هستند، صحیح است؟**  1) قابل تغییر هستند 2) قابل حذف هستند 3) در راه اندازي و عملکرد سیستم نقش دارد 4) معمولاً بهصورت مخفی هستند **-25 کدامیک از کلیدهاي زیر براي نمایش تمام صفحه مرورگر IE بهکار میرود؟**   $F11$  (\* F10 (\* F9 (\* F9 (\* F8 () ۲۶- تنظیمات مربوط به نمایش یا عدم نمایش تصاویر در مرورگر IE، در کدامیک از بخشهای Internet Option قرار دارد؟ Advance ( $\uparrow$  Programs ( $\uparrow$  Security ( $\uparrow$  General (1) **-27 براي تغییر متن صفحات وب، بهکدام بخش باید مراجعه کرد؟**  Tools ( $\mathfrak{f}$  View ( $\mathfrak{r}$  Edit ( $\mathfrak{f}$  Edit ( $\mathfrak{f}$  File ( $\mathfrak{f}$ ) ۲۸- بهمنظور ذخیره کردن یک فایل از یک آدرس در یک صفحه web، از کدامیک از موارد زیر باید استفاده شود؟ Add to Favorites ( $f$  Copy ( $\gamma$  Save As ( $\gamma$  Save Target As (1) ۲۹- اگر بخواهیم دو کلیدواژه را بهطور همزمان به وسیله یک موتور جستوجو، جستوجو کنیم، از کدام عملکــرد بــین **واژهها باید استفاده کرد؟**   $\&$  (f  $+$  ( $\uparrow$   $+$  ( $\uparrow$   $-$  ( $\uparrow$   $-$  ( $\uparrow$  ). () **-30 در یک صفحه web، کاربرد کادر محاورهاي History، نمایش کدامیک از موارد زیر است؟**  1) سابقهاي از آدرسهاي مراجعه شده 2) سابقهاي از آدرسهاي مورد علاقه کاربر 3) سابقهاي از زمانهاي اتصال کاربر به اینترنت 4) یک تاریخچه از فایلهاي تحت web ذخیره شده توسط کاربر

ـنامه ياسخـ **پاسخنامه سؤالات آزمون استخدامی بانک سپه سال 1387** -1 گزینه 4 پاسخ صحیح است. از کلیدهاي ترکیبی Screen Print + Alt براي تهیه عکس از پنجره فعال و انتقال آن به کلیپبورد میباشـد. اگـر فقـط از کلیـد Print Screen استفاده شود، از محیط کنونی ویندوز و به صورت تمام صفحه عکس گرفته میشود. -2 گزینه 1 پاسخ صحیح است. چون در Hibernate کامپیوتر بهطور کامل خاموش میشود، اطلاعاتی که باید آنها را ذخیره نمود از حافظـه RAM بـه دیـسک سـخت منتقل میشوند، ولی در حالتهای Standby و Switch User کامپیوتر روشن میماند. -3 گزینه 1 پاسخ صحیح است. انتیافاس (NTFS (مخفف System File Technology New به معنی "سیستم فایلِ تکنولوژي جدید" بوده و فایـل سیـستمی اسـت که توسط شرکت مایکروسافت (Microsoft (طراحی شد. -4 گزینه 3 پاسخ صحیح است. موارد زیر باید هنگام انتخاب نام براي فایلها و پوشهها رعایت شوند: حداکثر طول نام فایل یا پوشه، با احتساب مسیر آن، 256 کاراکتر میباشد. پسوند فایل و نقطهي جدا کننده نیز جزئی از نام فایل محسوب میشوند. کاراکترهاي غیرمجاز عبارت اند از: **٭** < > : " / \ | ? کلمات رزرو شده که نمیتوان در نام فایل یا پوشه از آنها استفاده نمود عبارت اند از,CON, PRN, AUX, NUL, COMn, , LPTn : که منظور از n، یک عدد صحیح بین 1 تا 9 است. بنابراین اسم یک فایل یا پوشه میتواند با کاراکتر "–" شروع شود. ొౕ -5 گزینه 3 پاسخ صحیح است. با کمک زبانهاي برنامه نویسی میتوان برنامههاي کاربردي منطبق بر نیاز را ایجاد نمود که تحت سیستمعامل اجرا شوند. -6 گزینه 2 پاسخ صحیح است. سرویسدهنده یا سرور (Server (به کامپیوتري در شبکه گفته میشود که به سایر کامپیوترها خـدمات مـیدهـد و سـرویسگیرنـدههـا (Clients) این خدمات را دریافت میکنند. ∞∾ -7 گزینه 1 پاسخ صحیح است. برنامههاي در حال اجرا در محیط ویندوز دکمهاي را در نوار وظیفه(Taskbar (دارند که با آن میتوان به آنها دسترسی داشت. -8 گزینه 4 پاسخ صحیح است. روش انتخاب غیرمتوالی (گسسته) با استفاده از کلید Ctrl صفحه کلید انجام میشود. براي انتخاب فایلهاي غیرمجـاور، بعـد از کلیـک روي اولین فایل، کلید Ctrl را نگه دارید و روي فایلهاي دیگر کلیک کنید. -9 گزینه 2 پاسخ صحیح است.

10 **تشریح سؤالات آزمون استخدامی مهارتهاي هفتگانه ICDL**

موارد ذکر شده از منوهاي رايج پنجرههاي ويندوز هستند که در نوار منوي اصلي (Menu bar) قرار دارند. -10 گزینه 1 پاسخ صحیح است. گزینه Bcc براي ارسال رونوشتی از نامه، براي شخص یا اشخاص دیگر بکار میرود که گیرنده اصلی نامه از دریافـتکننـدگان رونوشـت اطلاعی نخواهد داشت که اگر بخواهیم اطلاع داشته باشد از Cc استفاده میکنیم. -11 گزینه 4 پاسخ صحیح است. ISPها (Provider Service Internet (شرکتهاي ارائهدهنده خدمات اینترنتی هستند. -12 گزینه 4 پاسخ صحیح است. پروتکل IRC) Chat Relay Internet (یا گپ اینترنتی، روشی از ارتباط آنی روي اینترنت اسـت. آيآرسـی اساسـاً بـراي گفـتوگوهـاي گروهی طراحی شده و گفتوگوها بهصورت همگانی در محلهایی به نام کانال (Channels (انجام میگیرد؛ همچنین ارتبـاط شـخص بـا شخص توسط پیام خصوصی ممکن است. پروتکل HTTP) Protocol Transfer Text Hyper (یا پروتکل انتقال فراپیوند نوع قرارداد ارسال صفحات وب را نشان میدهد. پروتکل FTP) Protocol Transfer File (وظیفه انتقال فایلها از یک کامپیوتر به کامپیوتر دیگري را برعهده دارد. پروتکل NNTP)، به زبان ساده Network News Transfer Protocol) MNTP)، به زبان ساده NNTP سرویس است براي دسترسی به اطلاعاتی که توسط افراد مختلف ارسال شده و مشترکاً مورد استفاده قرار میگیرد.  $\infty$ -13 گزینه 3 پاسخ صحیح است. در Express Outlook جستوجوي یک email میتواند بر اساس موضوع، فرستنده و محتواي نامه الکترونیکی انجام میشود. -14 گزینه 4 پاسخ صحیح است. با انتخاب گزینه History، لیستی از صفحات وبی که در طی روز، هفته و ماههاي گذشته توسط کاربر مرور شده است نشان داده شده و کاربر میتواند از آن براي مراجعه مجدد به پایگاه مورد نظر استفاده کند. -15 گزینه 2 و 3 پاسخ صحیح است. با Outlook ، شما میتوانید پیامها را در سه فرمت مختلف ارسال کنید: متن ساده: تمام برنامههاي ایمیل از متن ساده پشتیبانی میکنند. HTML: به شما اجازه میدهد از فرمت HTML استفاده کنید. این قالب پیام پیش فرض در Outlook است. فرمت متن غنی (RTF(: متن غنی قالب پیام اختصاصی Outlook است. RTF از قالببندي متن پشتیبانی میکند. -16 گزینه 2 پاسخ صحیح است. از ابزار Restart براي راه اندازي مجدد کامپیوتر بهکار میرود. -17 گزینه 4 پاسخ صحیح است. اگر در هنگام عملیات حذف یا Delete کلید Shift را پایین نگه داریم، اطلاعات حذف شده به Bin Recycle منتقل نـشده و بـهصـورت دائمی حذف میشوند.  $\infty$ -18 گزینه 2 پاسخ صحیح است. کلید میانبر فرمان کپی کردن یک فایل، C+Ctrl است. از X+Ctrl براي Cut و از V+Ctrl براي Paste و از S+Ctrl براي Save کردن استفاده میکنیم.

-19 گزینه 3 پاسخ صحیح است.

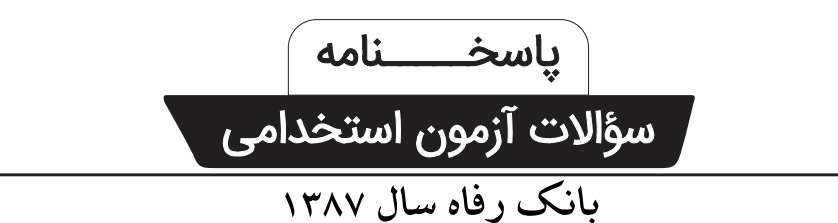

-1 گزینه 1 پاسخ صحیح است. بوت (Boot (در لغت به معناي راهاندازي میباشد و میتواند از طریق فلاپی دیسک یا CD یا فلش Bootable انجام پذیرد.

 $\infty$  -

-2 گزینه 1 پاسخ صحیح است. Standby یعنی حالت آمادهباش به این مفهوم که کامپیوتر شما اگر به این حالت خاموش گردد، در سریعترین زمان ممکن روشن شـده و به همان حالتی که خاموش کرده بودید در میآید. در اصل در این حالت کامپیوتر اصلاً خاموش نمیشود.

 $\infty$ 

-3 گزینه 2 پاسخ صحیح است. در دنیاي کامپیوتر پلاگ اند پلی (PnP (یا Play and Plug قابلیتی است که اگر یک سختافزار جدید را داشته باشد پـس از اتـصال بـه کامپیوتر بهصورت خودکار توسط سیستم عامل شناسایی میشود و نیاز به نصب درایور یا برنامه خاصی ندارد مثل ماوس و کیبورد.

 $\sim$   $\sim$ 

 $\infty$ 

اطلاعات موجود در حافظههاي جانبی بعد از قطع برق از بین نمیروند ولی در حافظه موقت RAM این اتفاق نمیافتد.

-4 گزینه 1 پاسخ صحیح است.